## **3. Hafta-2**

## Kullanıcı Tanımlı Fonksiyonlar

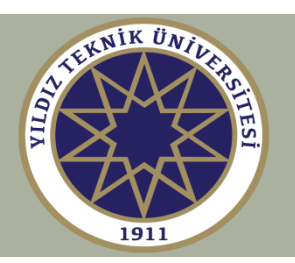

**M-dosyaları, script dosyaları, fonksiyon dosyaları Anonim & inline fonksiyonları Fonksiyon tanıtıcıları fzeros, fminbnd fonksiyonları Çoklu girdi & çıktı Alt fonksiyonlar, iç içe fonksiyonlar Ödev şablon fonksiyon Fonksiyon tipleri Tekrarlı (recursive) fonksiyonlar, fraktallar**

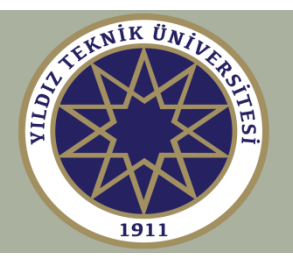

**M-dosyaları: script dosyaları ve fonksiyon dosyaları**

**Script M-dosyaları, komut penceresine (command window) yazılmış gibi çalıştırılacak komutları içerir, yani, birçok komutu tek dosyada toplarlar.** 

**Fonksiyon M-dosyaları, bir function tanım satırıyla başlamalı ve giriş değişkenlerini kabul edebilir ve/veya çıkış değişkenlerini geri getirebilir olmalıdır.** 

**Fonksiyon tanım satırı şöyle bir sözdizimi vardır:** 

```
function [outputs] = func(inputs)
```
**Burada, fonksiyon ismi func keyfidir ve M-dosyasının ismi ile eşleşmesi gerekir, yani, func.m**

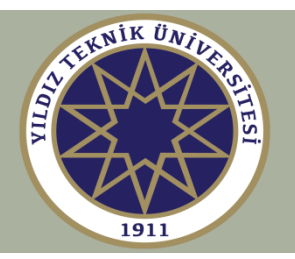

**Bir script M-dosyasında tanımlanan değişkenler, mevcut workspace'in tamamında, yani, script dosyasının içinde ve dışında bilinir.** 

**Script M-dosyaları, fonksiyonlar satıriçi veya anonim tek satırlı fonksiyonlar, örneğin, function-handle @(x) kullanılarak oluşturulanlar, tanımlanmadıkça hiçbir fonksiyon tanımı içermeyebilir.** 

**Bir fonksiyon M-dosyasındaki değişkenler sadece bu fonksiyona göre yereldir ve fonksiyonun dışında tanımlanmazlar (genellikle önerilmeyen global değişkenler olarak tanımlanmadıkça)**

**Fonksiyon dosyaları, diğer fonksiyonların tanımını alt fonksiyonlar veya iç içe fonksiyonlar olarak içerebilir. Bu, tüm ilgili fonksiyonları tek bir dosyada toplamaya yardımcı olur.** 

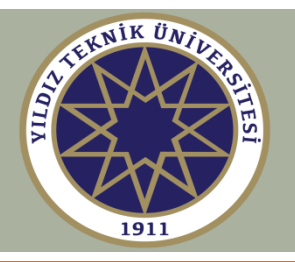

## **Örnek**

% rms.m dosyası, x vektörünün karekök ortalama değerini % ve mutlak ortalama değerini hesaplar.

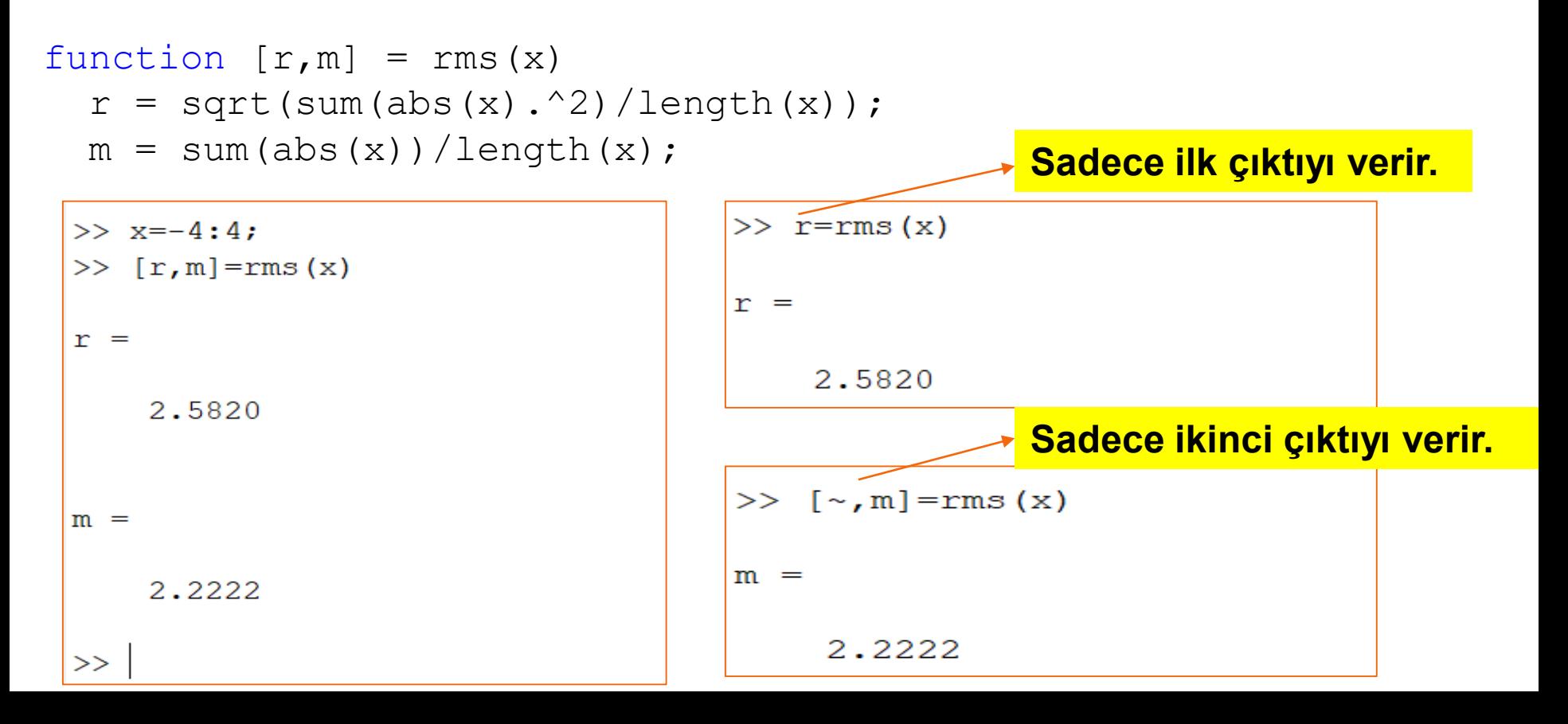

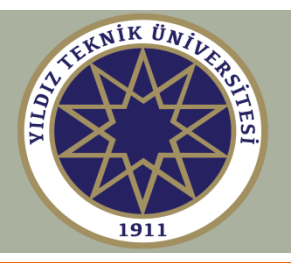

## **Üç yöntemle fonksiyonlarınızı oluşturabilirsiniz:**

- **1. function-handle, @(x)**
- **2. inline**
- **3. M-file**

### **Örnek 1**  $f(x) = e^{-0.5x} \sin(5x)$

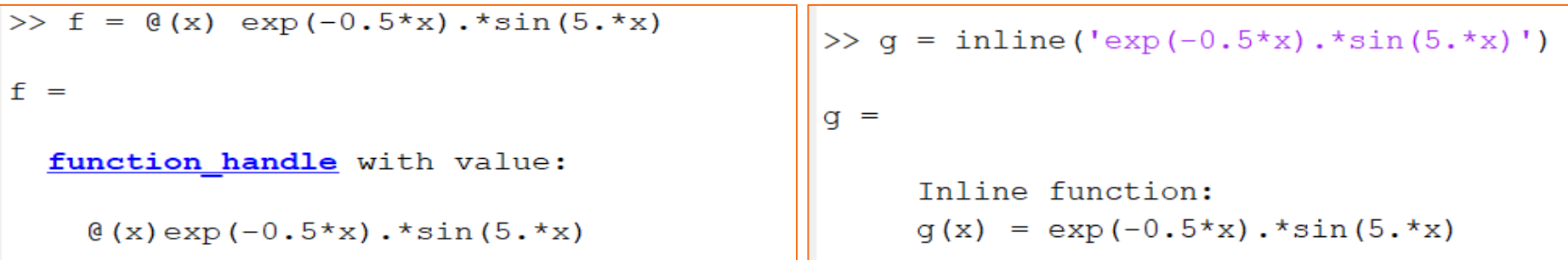

## % h.m script dosyasını düzenleyip kaydederek function y=h(x)  $y = exp(-0.5*x) \cdot xsin(5.xx);$

**.\* vektör veya matris girdisine (x) izin verir.**

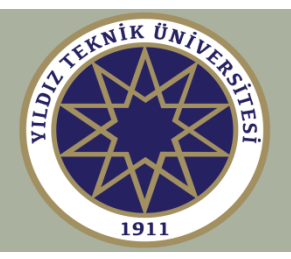

$$
\ddot{\mathbf{O}}\mathbf{rnek 2}
$$

$$
f(x) = e^{ax} \sin(bx)
$$

**Metod 1: Önce a ve b, sonra da f tanımlanır**

 $\gg$  a=0.5; b=5; >>  $f = \theta(x) \exp(-a^{*}x) \cdot * \sin(b^{*}x)$ 

**Metod 2: a ve b de değişken olarak tanımlanır**

>>  $f = (x, a, b)$  exp(-a\*x). \* sin(b\*x);

**% Bu, f(x,a,b) fonksiyonunu tanımlar. % Bundan dolayı, f(x, 0.5, 5) metod 1'de tanımlanan f ile eşdeğerdir.** 

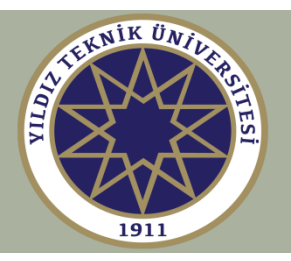

### **Örnek 3: Aşağıdaki serisinin yakınsaklık testi**

$$
\pi = \lim_{N \to \infty} 2\sqrt{3} \sum_{k=0}^{N} \frac{(-1)^k}{(2k+1)3^k}
$$

>>  $g = \theta(N)$  2\*sqrt(3)\*cumsum((-1).^(0:N)./(2\*(0:N)+1)./3.^(0:N));

#### **veya**

```
% f.m script dosyasını düzenleyip kaydederek
function y = f(N)k=0:N;y = 2*sqrt(3)*cumsum((-1).^k.(2*k+1).^3.^k);
```
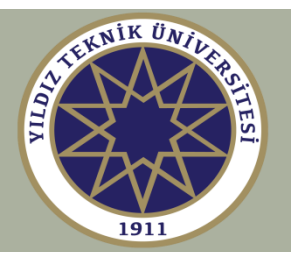

#### **Yakınsaklık sonuçları**

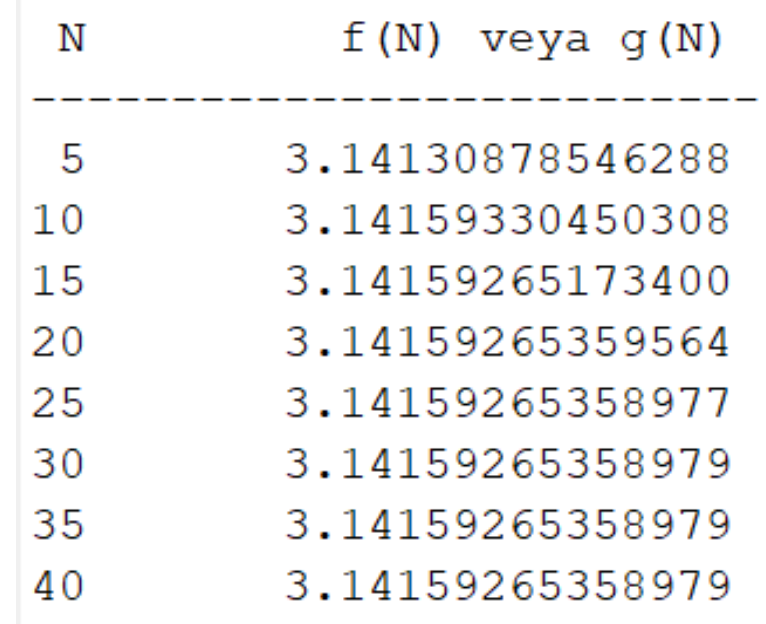

**Not: f(N) ve g(N) fonksiyonları eşdeğer sonuçlar verir. g(N) tek satırlı bir tanımdır, fakat okunması daha zordur. f(N) okunması daha kolaydır, fakat M dosyası gerektirmektedir, f.m**

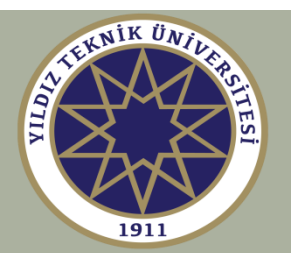

**Örnek 4: Bir fonksiyonun Fourier serisi açılımı**

$$
f(x) = \begin{cases} +1, & 0 < x \le \pi \\ 0, & x = 0 \\ -1, & -\pi \le x < 0 \end{cases}
$$

$$
f(x) = \frac{4}{\pi} \sum_{k=0}^{\infty} \frac{\sin((2k+1)x)}{2k+1}
$$

**Sadece k=0:4 terimlerini hesaplayalım. F(x) fonksiyonunu tanımlayıp hesaplayalım ve f(x) ve F(x) fonksiyonlarını çizdirelim.** 

$$
F(x) = \frac{4}{\pi} \sum_{k=0}^{4} \frac{\sin((2k+1)x)}{2k+1}
$$

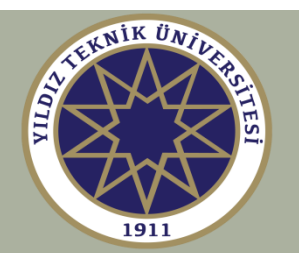

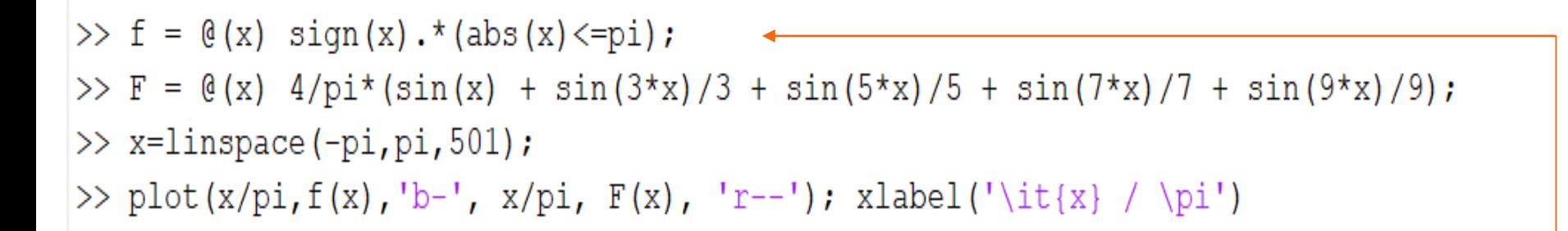

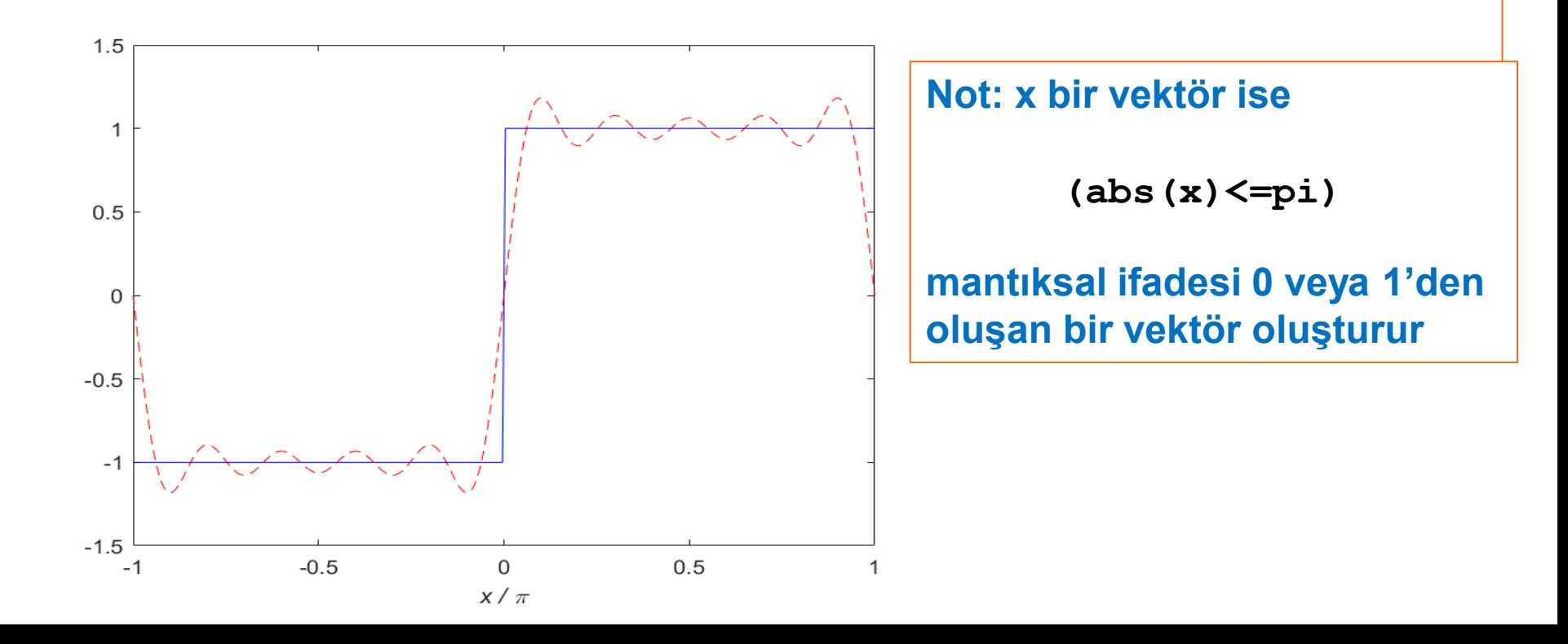

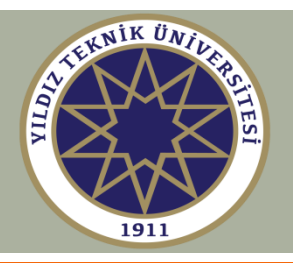

### **Örnek 5: Çok değişkenli fonksiyonlar**

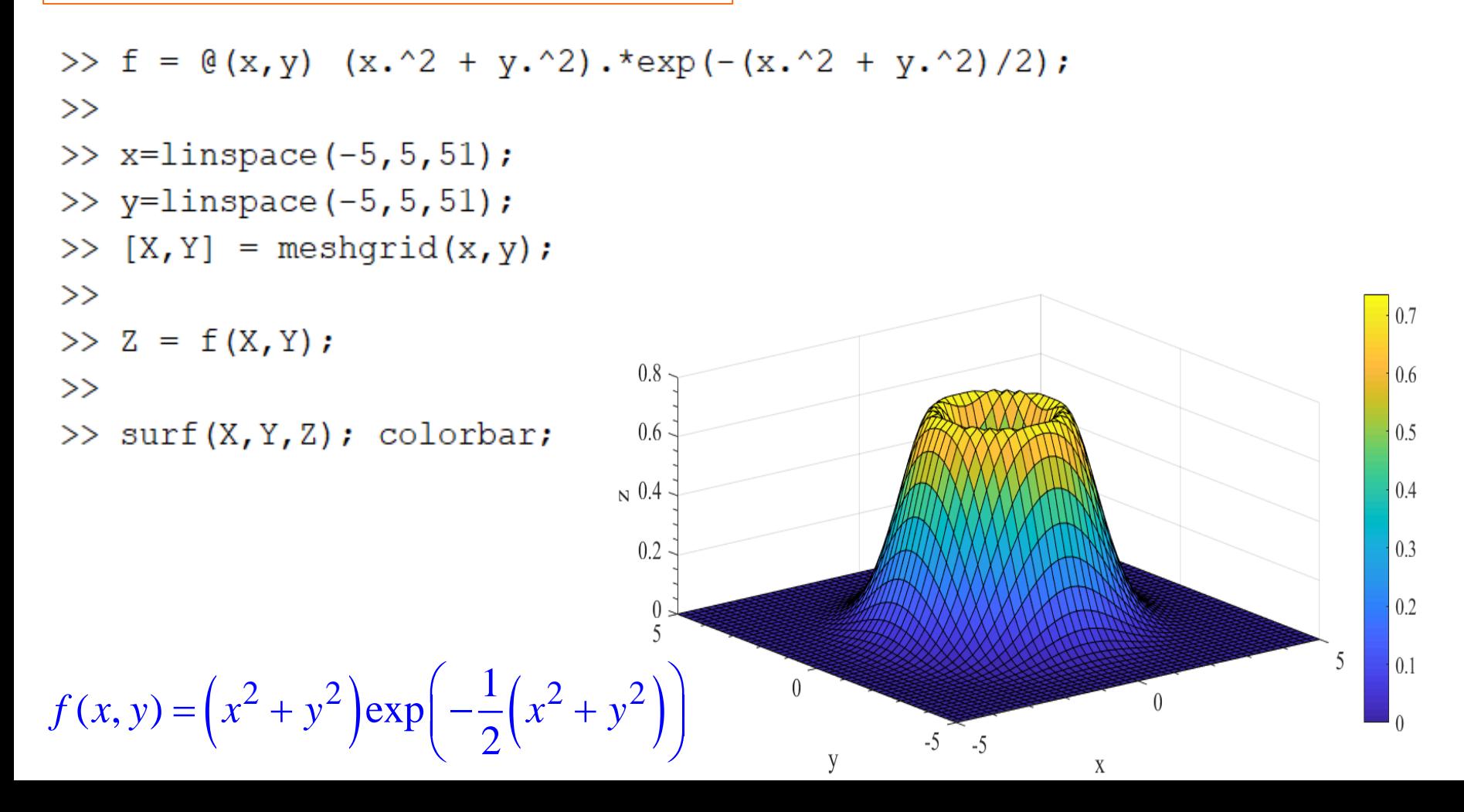

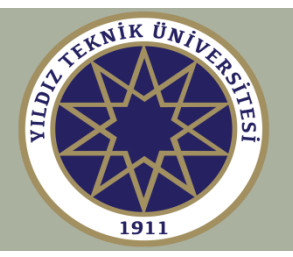

### **Fonksiyonlar iç içe yazılabilir**

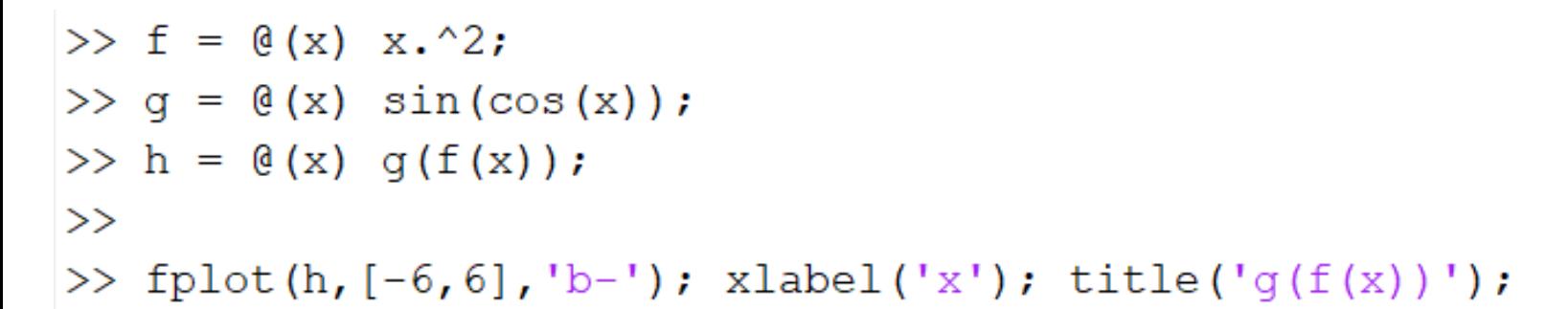

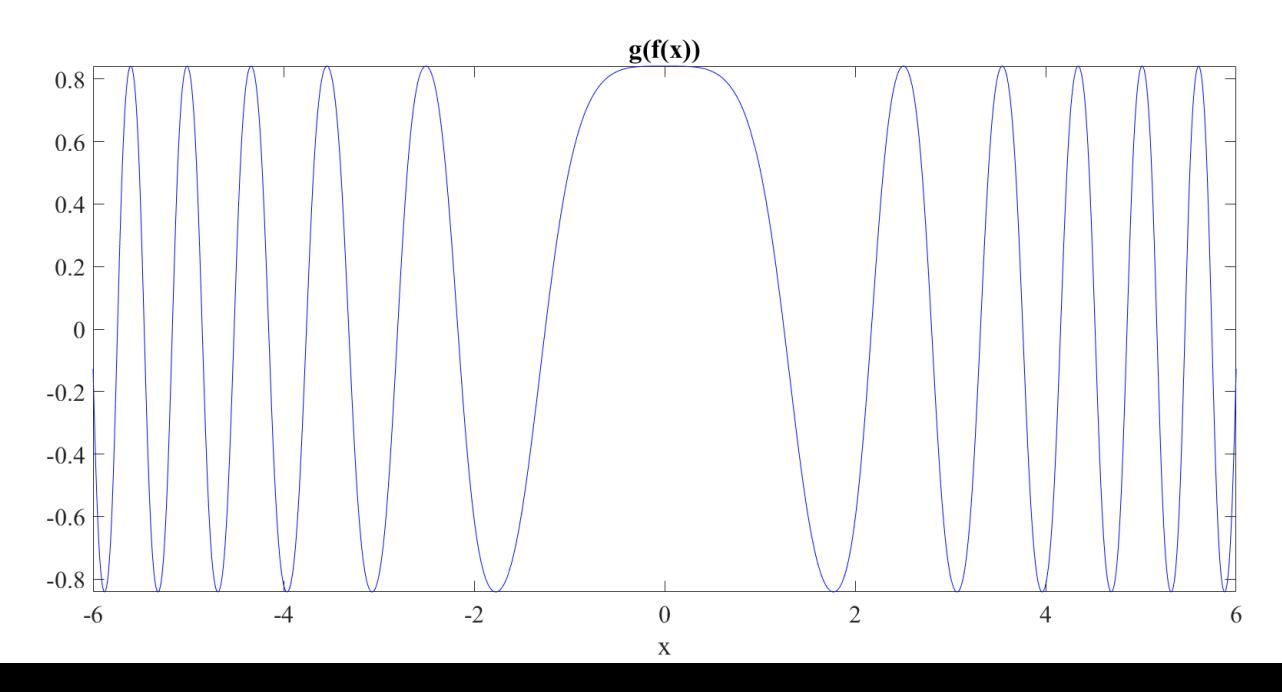

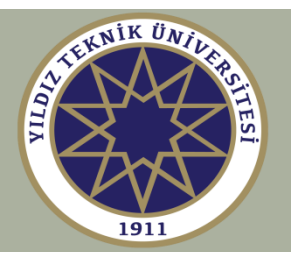

### **Function Handle**

**Function handle bir fonksiyonun referanslanmasına ve değerlendirilmesine imkan veren ve aynı zamanda fonksiyonu başka fonksiyonlara, örneğin fplot, ezplot, fzero, fminbnd, fminsearch, geçiren bir veri türüdür.** 

**Anonim fonksiyonlarda, örneğin f=@(x) (ifade), tanımlanmış nicelik f, bir fonksiyon tanıtıcısıdır (function handle).**

**M dosyalarındaki hazır veya kullanıcı tanımlı fonksiyonlar için function handle fonksiyon isminin başına @ karakteri eklenerek kullanılır, örneğin**

```
f_handle = @sin;
f_handle = @my_function;
```
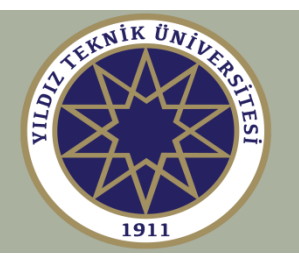

**Fonksiyon fonksiyonları >> help funfun**

**Birçok MATLAB fonksiyonu diğer fonksiyonları argümanı olarak kabul eder. Bu tür fonksiyonlar aşağıdaki kategorileri kapsar:**

- **1. Fonksiyon optimizasyonu (minimizasyon/maksimizasyon), kök bulma, grafik çizme, data uydurma, örneğin fplot, ezplot, fzero, fminbnd, fminsearch, nlinfit, lsqcurvefit**
- **2. Nümerik integrasyon (kareleştirme), örneğin quad ve onun farklı biçimleri**
- **3. Diferansiyel denklem çözücüleri, örneğin ode45 ve diğerleri**
- **4. Başlangıç değer ve sınır değer problemi çözücüleri**

**Fonksiyon argümanı bir function handle olarak (yeni metod) ya da fonksiyon ismini belirten bir string olarak (eski metod) iletilir.** 

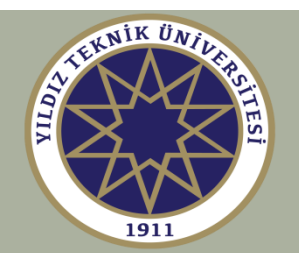

- 
- >> ezplot('sin'); % eski metod
- $\gg$  ezplot('sin(x)');

 $\gt$ 

- $\Rightarrow$  f= $\theta$ (x) sin(cos(x.^2));
- >> ezplot(f); % eşdeğer
- $\geq$  ezplot( $\theta$ (x) sin(cos(x.^2))); % metodlar
- >>  $\text{explot}(\mathcal{C}(x) \sin(\cos(x^2)));$
- $\gg$  ezplot('sin(cos(x^2))');

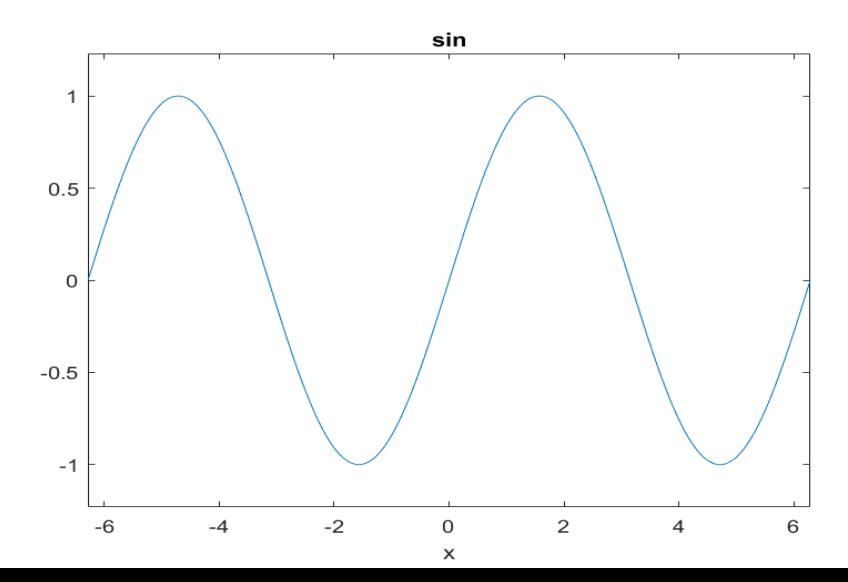

>> ezplot(@sin);  $\frac{1}{3}$  % function handle

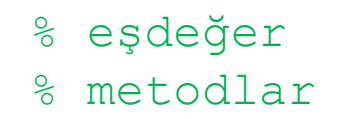

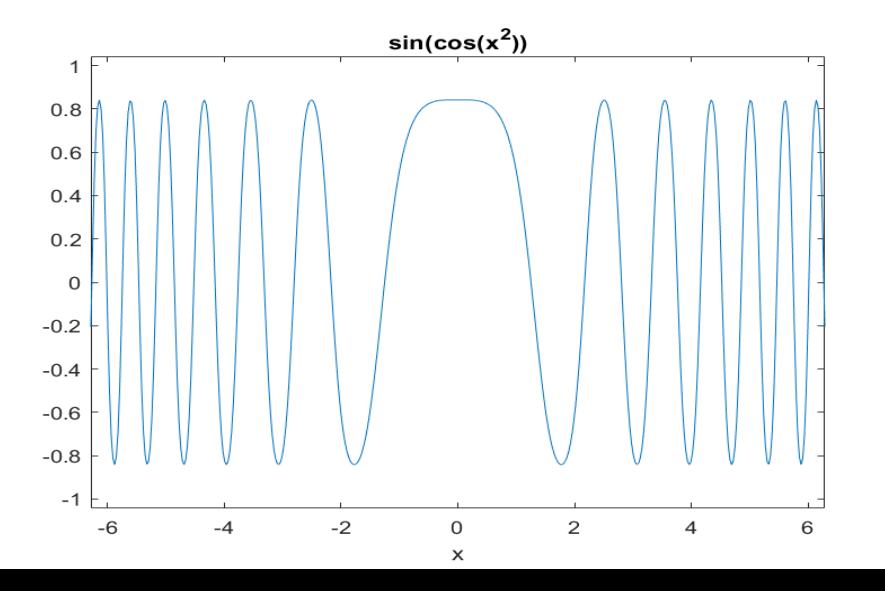

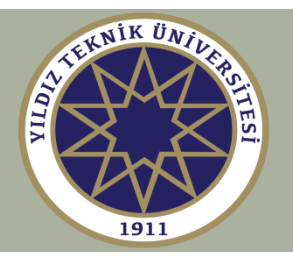

**fzero kullanarak Van der Waals denkleminin çözümü**

$$
f(V) = \left(P + \frac{n^2 a}{V^2}\right)(V - nb) - nRT = 0
$$

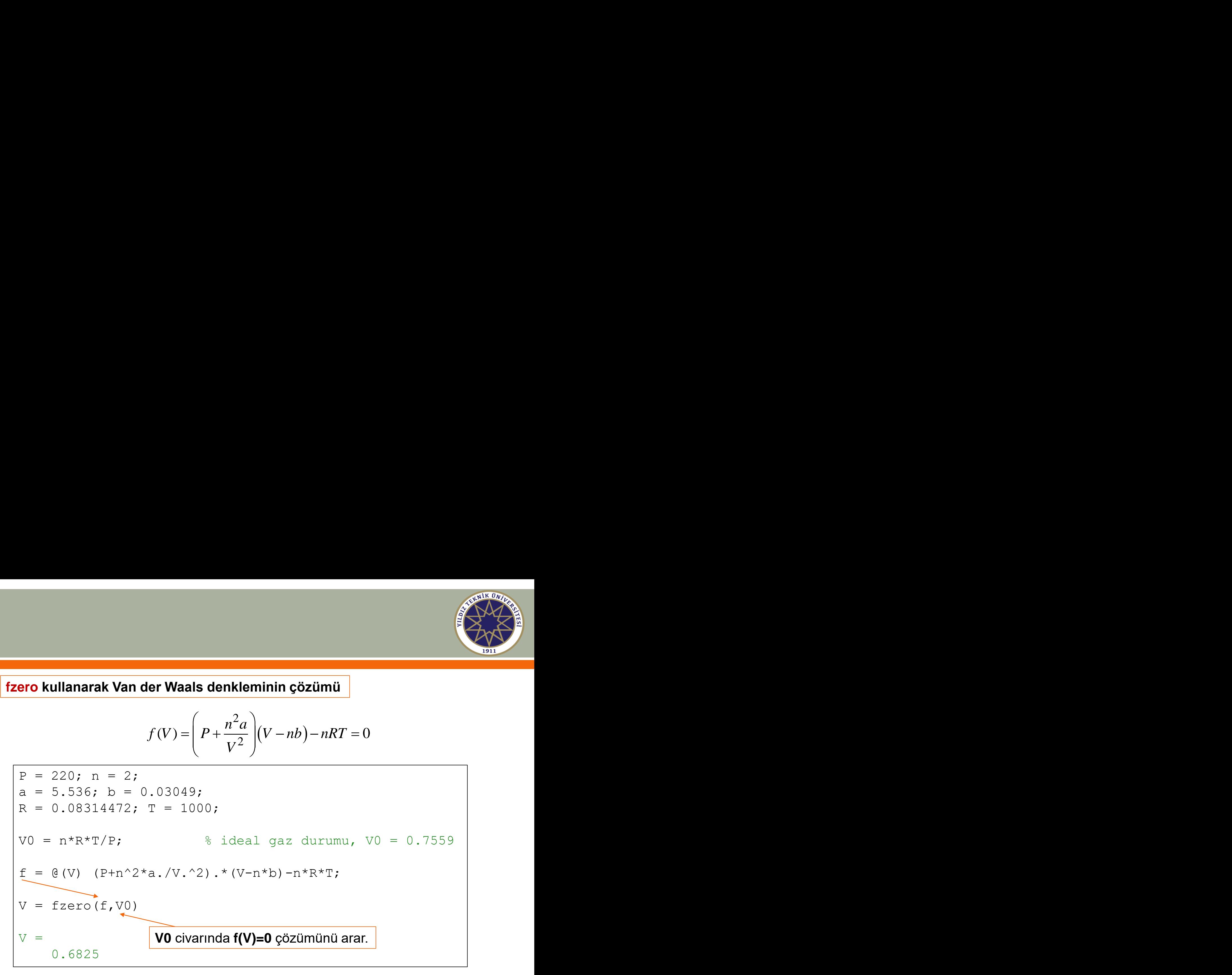

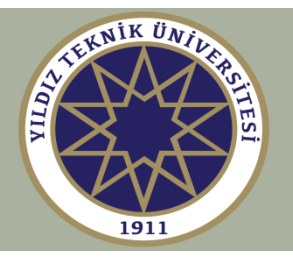

#### **Ek parametrelere sahip bir fonksiyon için fzero kullanmak**

```
f = \theta(x, a, b) ... \frac{1}{2} f(x, a, b), burada tanımlanır
                   % veya ayrı bir M-file'da tanımlanır
f(x,a,b) = 0 çözümünü tanımlamak için
% burada a,b tanımlanır
x = fzero(\theta(x) f(x,a,b),x0);
```
**Yeni bir anonim fonksiyonu etkili biçimde tanımlar ve function handle biçiminde fzero içinde kullanılır.**

**Benzer metod fminbnd ve diğer tüm fonksiyon fonksiyonlarında kullanılabilir.**

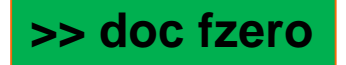

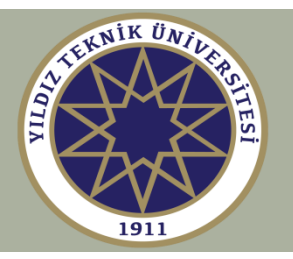

### **Örnek 1**

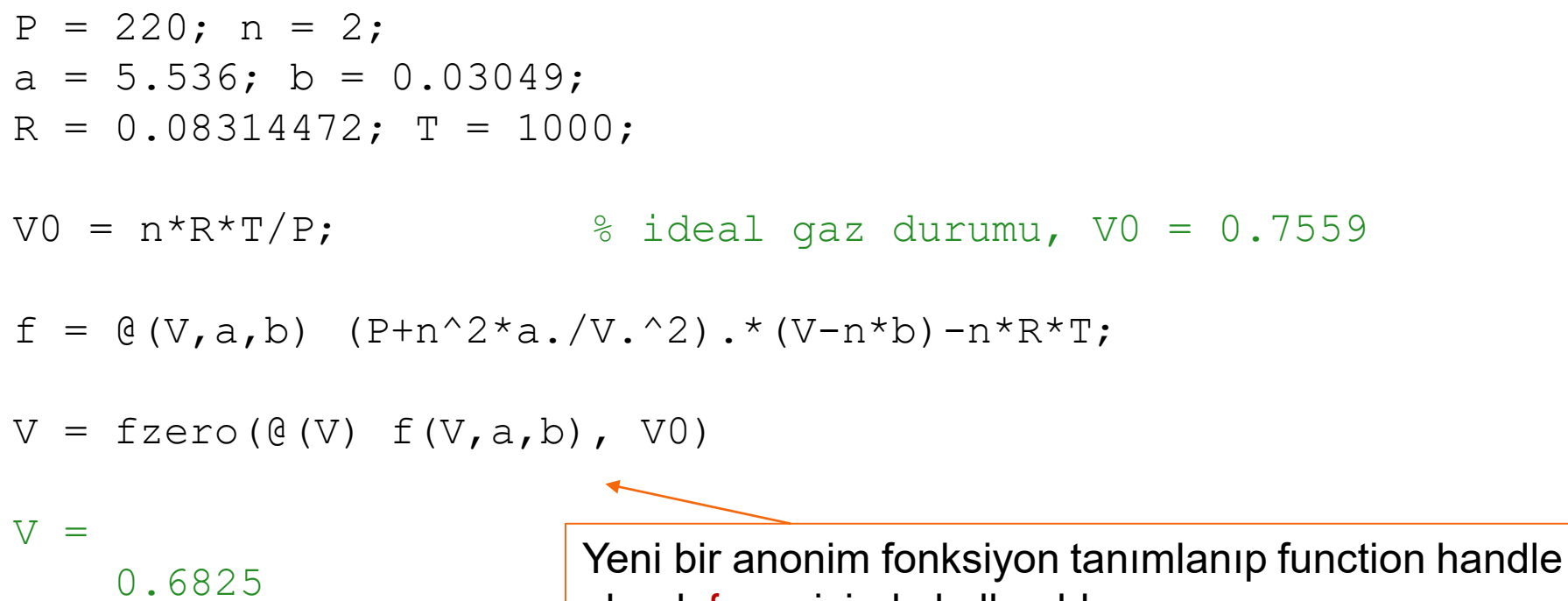

olarak fzero içinde kullanıldı

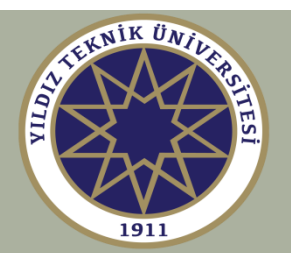

# **Örnek 2**

f = 
$$
\mathcal{Q}(x, a, b, c)
$$
 sin( $a \star x$ )./(x + b) + c;  
\na = 0.7; b = 2; c = -0.01;  
\n[x1, f1] = fminbnd( $\mathcal{Q}(x)$  -f(x, a, b, c), 0, 4); f1 = -f1;  
\n[x2, f2] = fminbnd( $\mathcal{Q}(x)$  f(x, a, b, c), 6, 8);  
\nx3 = fzero( $\mathcal{Q}(x)$  f(x, a, b, c), 5);  
\nx4 = fzero( $\mathcal{Q}(x)$  f(x, a, b, c), 9);  
\nx = linspace(0, 10, 101);  
\ny = f(x, a, b, c);  
\nplot(x, y, [x1, x2], [f1, f2], 'ro', [x3, x4], [0, 0], 'bo');

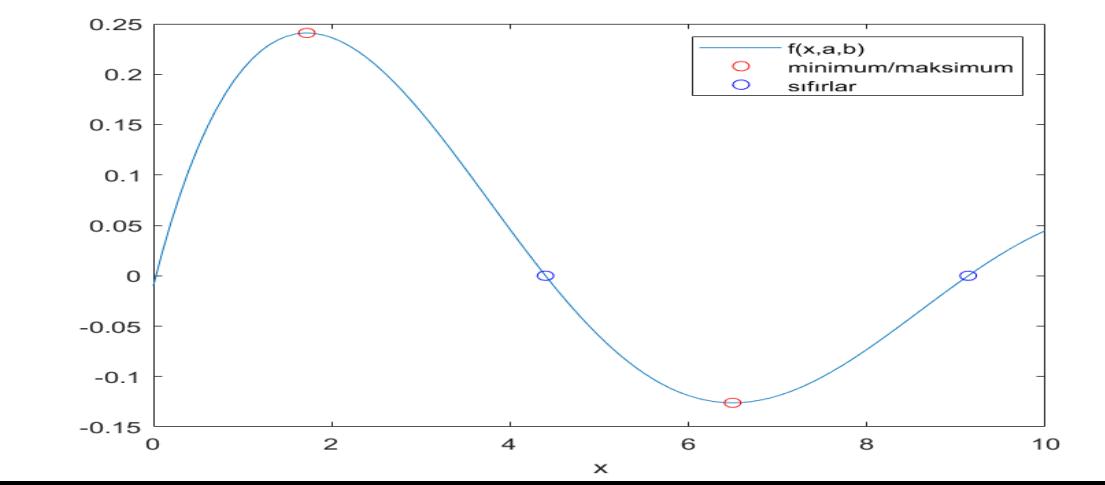

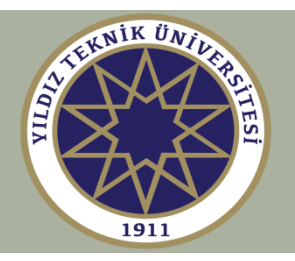

**sinc fonksiyonları çoğu mühendislik uygulamasında kullanılır:**

- **1. Sinyallerin Fourier analizleri**
- **2. Optik sistemler (Mikroskop ve teleskopların çözme gücü)**
- **3. Radar sistemleri**
- **4. DSP uygulamaları ve dijital iletişim**
- **5. Anten dizileri, sonar ve sismik diziler**
- **6. CD ve MP3 çalarların playback sistemleri (sinc interpolasyon filtresi veya örnek dijital filtreler olarak bilinir)**
- **7. ve daha fazlası**

$$
\begin{array}{|l|l|}\n\hline\n\textbf{sinc}(\mathbf{x}) = \frac{\sin(x)}{x}, & \textbf{sinc}(\mathbf{x}) = \frac{\sin(\pi x)}{\pi x} \\
\hline\n\text{matematiksel} & \text{MATLAB} \\
\hline\n\text{tanim} & \text{tanim} \\
\hline\n\end{array}
$$

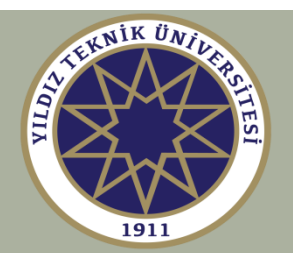

## **Örnek 3 – 3-dB genişliğinde sinc fonksiyonu**

fplot(@sinc, [-4,4], 'b-'); hold on; f = @(x) sinc(x)-1/sqrt(2); x0 = fzero(f,0.5); % x0 = 0.443 plot([-x0,x0],[1,1]/sqrt(2),'r-');

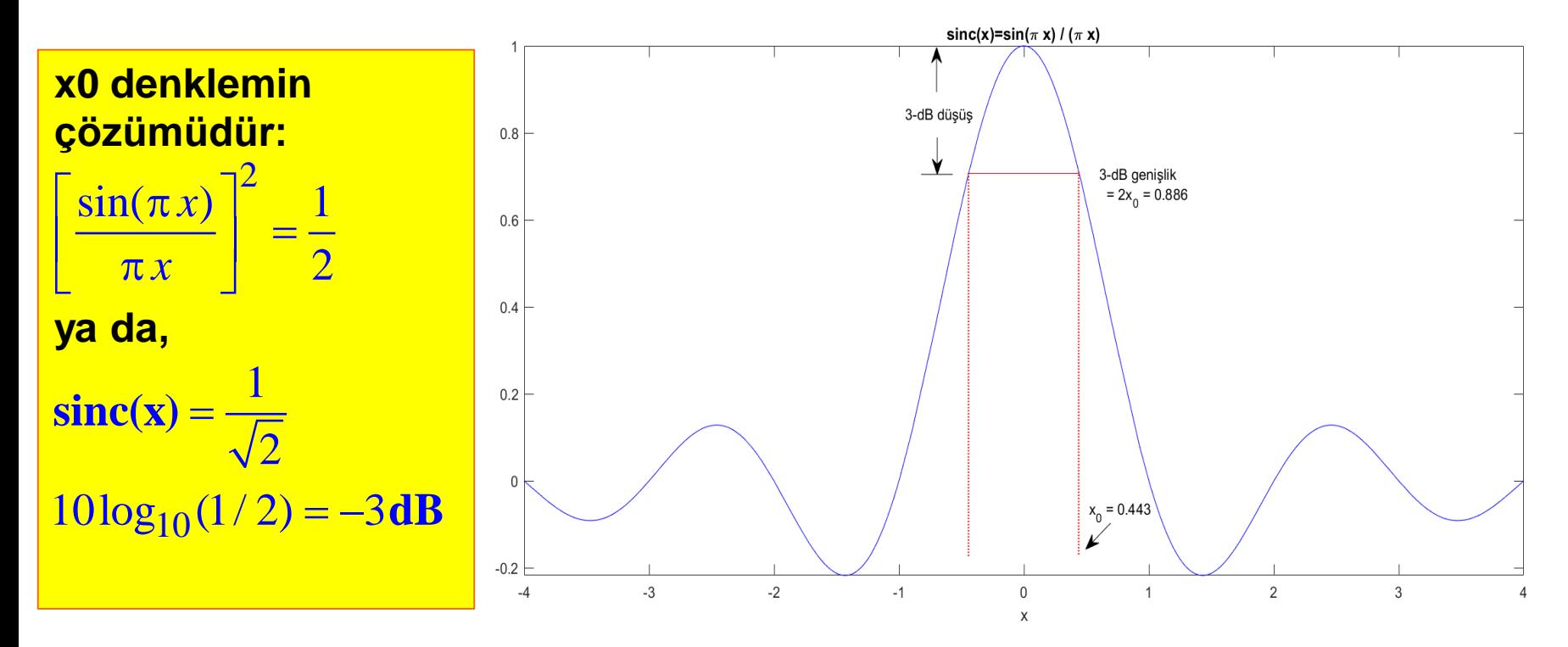

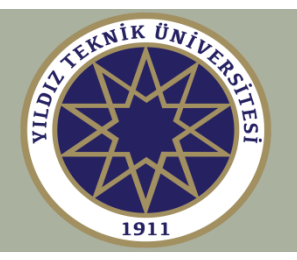

### **Çoklu giriş – çoklu çıkış fonksiyonları**

**Genel olarak, bir fonksiyon birkaç değişkeni girdi argümanı olarak kabul edebilir ve çıktı olarak birkaç değişken üretebilir.** 

**Girdi argümanları virgüllerle ayrılır ve çıktı değişkenleri parantez içinde listelenir ve farklı boyut ve türlerde olabilir:** 

```
[out1, out2, ...] = function{int}(in1, in2, ...)
```
**Girdi ve çıktı değişkenlerinin sayısı, ayrılmış değişkenler tarafından sayılır: nargin, nargout**

**Fonksiyonlar ayrıca varargin, varargout tarafından kontrol edilen girdi ve çıktı değişken sayılarına sahip olabilir.** 

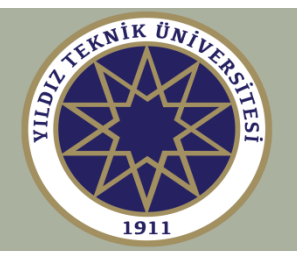

 $\ddot{\bm{\mathsf{O}}}$ rnek:  $h_0$  yüksekliğinden  $v_0$  başlangıç hızıyla yatayda  $\,\Theta_0$  (derece cinsinden) açı  $\boldsymbol{y}$ apacak şekilde düşey yerçekimi ivmesi  $\ \mathcal{G} \ \ \text{ile}$  bırakılan ve  $\ \ t$  zamanına  $\boldsymbol{y}$ **bağlı bir vektör doğrultusunda hareket eden kurşunun koordinatlarını**  *<sup>x</sup> y*, <mark>ve  $v_x, v_y$  hızlarını hesaplayın.</mark>

 $[x, y, vx, vy] = \text{trajectory}(t, v0, th0, h0, g);$ 

**Hareket denklemleri:** 

$$
x = v_0 \cos \theta_0 t
$$
  
\n
$$
y = h_0 + v_0 \sin \theta_0 t - \frac{1}{2}gt^2
$$
  
\n
$$
v_x = v_0 \cos \theta_0
$$
  
\n
$$
v_y = v_0 \sin \theta_0 - gt
$$

**trajectory fonksiyonu şu yollarla çağrılabilir:** 

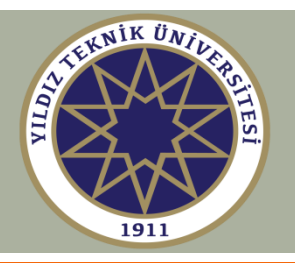

```
[x, y, vx, vy] = trajectory(t, v0);[x, y, vx, vy] = trajectory(t, v0, th0);[x, y, vx, vy] = trajectory(t, v0, th0, h0);[x, y, vx, vy] = trajectory(t, v0, th0, h0, g);[\sim, y, \sim, vy] = trajectory(t, v0, th0, h0, g);
```
kullanılmayan çıktı argümanları için

```
x = trajectory(t,v0,th0,h0);
   [x, y] = \text{trajectory}(t, v0, th0, h0);[x, y, vx] = trajectory(t, v0, th0, h0);
```
Eğer girilmezse, varsayılan giriş değerleri şöyle olmalıdır:

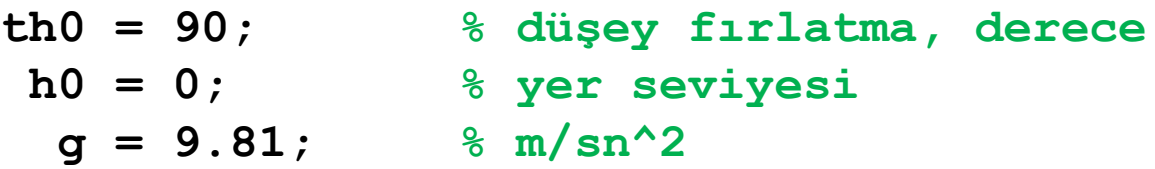

Sadece listelenen çıktı değişkenleri gösterilir.

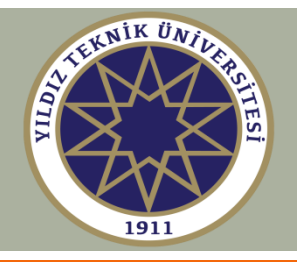

```
function [x,y,vx,vy] = trajectory(t,v0,th0,h0,g);
if nargin<=4, g=9.81; end % varsayılan değerler
if nargin<=3, h0=0; end
if nargin==2, th0=90; end
```
**th0 = th0 \* pi/180; % th0'ı radyana çevirir.**

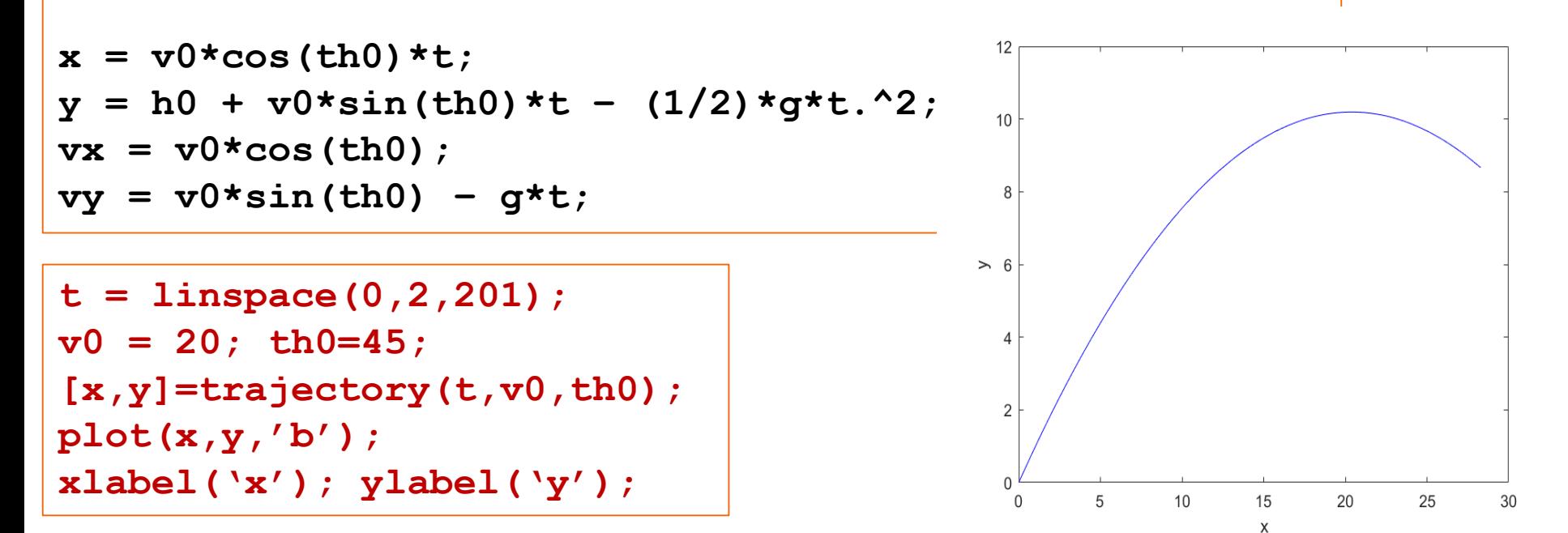

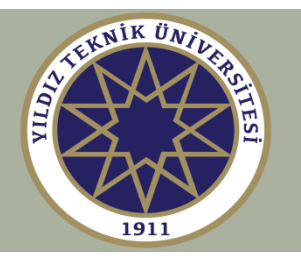

**Alt fonksiyonlar ve içiçe fonksiyonlar**

**Bir fonksiyon, alt fonksiyonlar olarak adlandırılan diğer fonksiyonların tanımlarını içerebilir.** 

**Alt fonksiyonlar herhangi bir sırada görünebilir ve her biri birincil fonksiyon içindeki diğerlerinin herhangi biri tarafından çağrılabilir.** 

**Her bir alt fonksiyonun diğer alt fonksiyonlar veya birincil fonksiyon tarafından paylaşılmayan kendi çalışma alanı (workspace) vardır, yani her bir alt fonksiyon sadece çıktı değişkenleri ile iletişim kurar.** 

**İçiçe fonksiyonlar çalışma alanı değişkenlerini birincil fonksiyonunkiler ile paylaşır. Hepsi anahtar kelime end ile bitmelidir, yani birisinde end kullanılıyorsa diğerlerinde de kullanılmalıdır.**

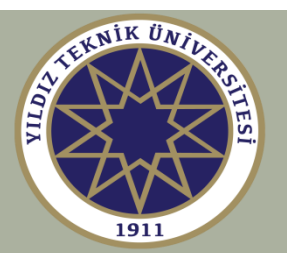

### **Örnek**

```
% rms.m 'in alternatif versiyonu
function [r,m] = rms(x)r = rmsq(x); % karekök ortalama
  m = mav(x); % ortalama mutlak değer
function y = rmsq(x)y = sqrt(sum(abs(x).^2))/length(x);
function y = max(x)y = sum(abs(x))/length(x);
```
**Her bir function anahtar kelimesinin görünümü her bir alt fonksiyonun başlangıcını gösterir.**

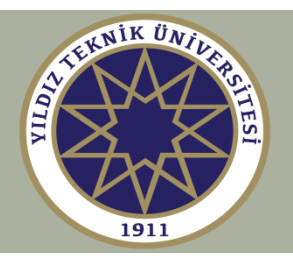

### **Örnek**

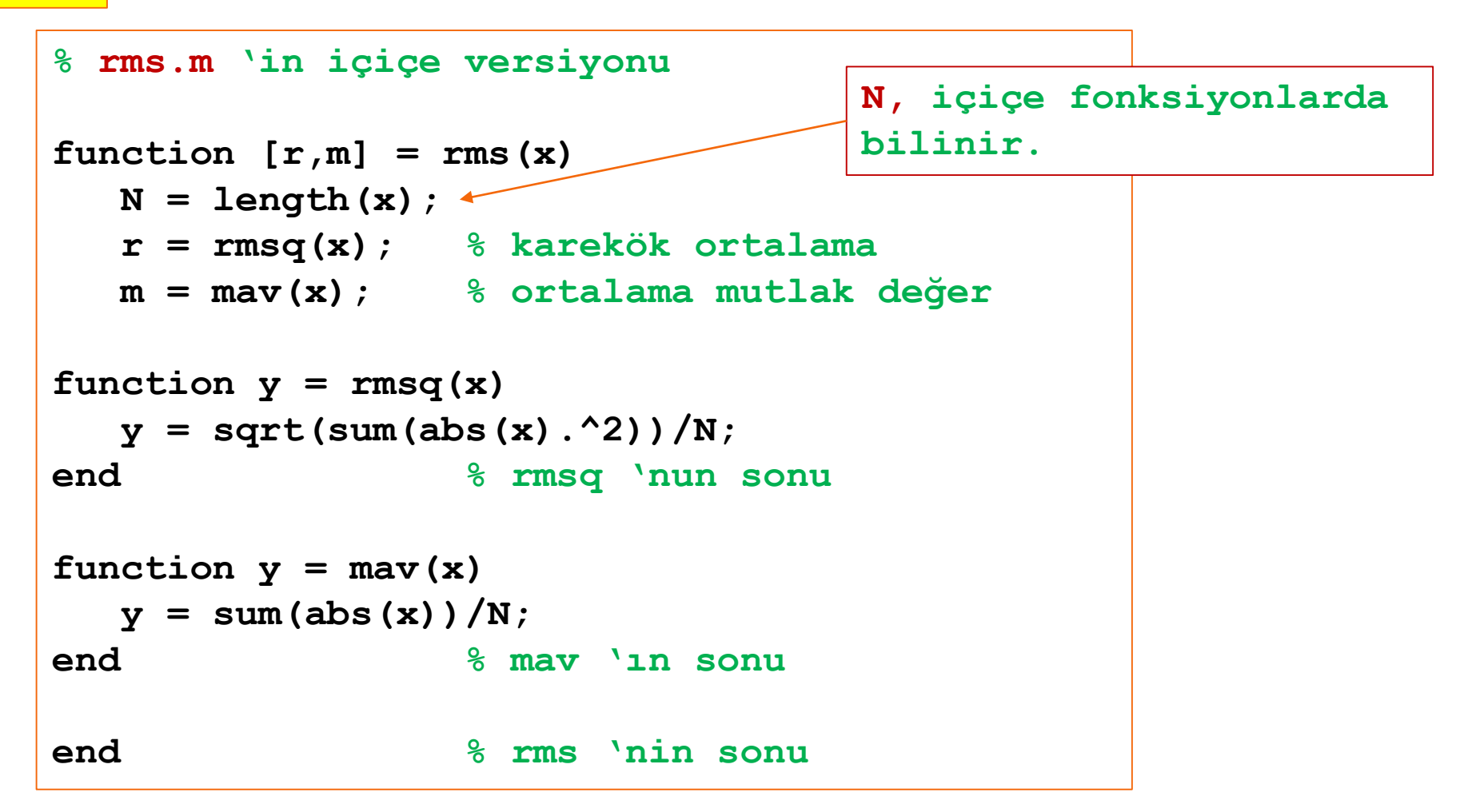

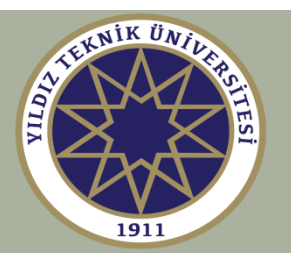

### **Örnek: Ödev raporları için önerilen yapı**

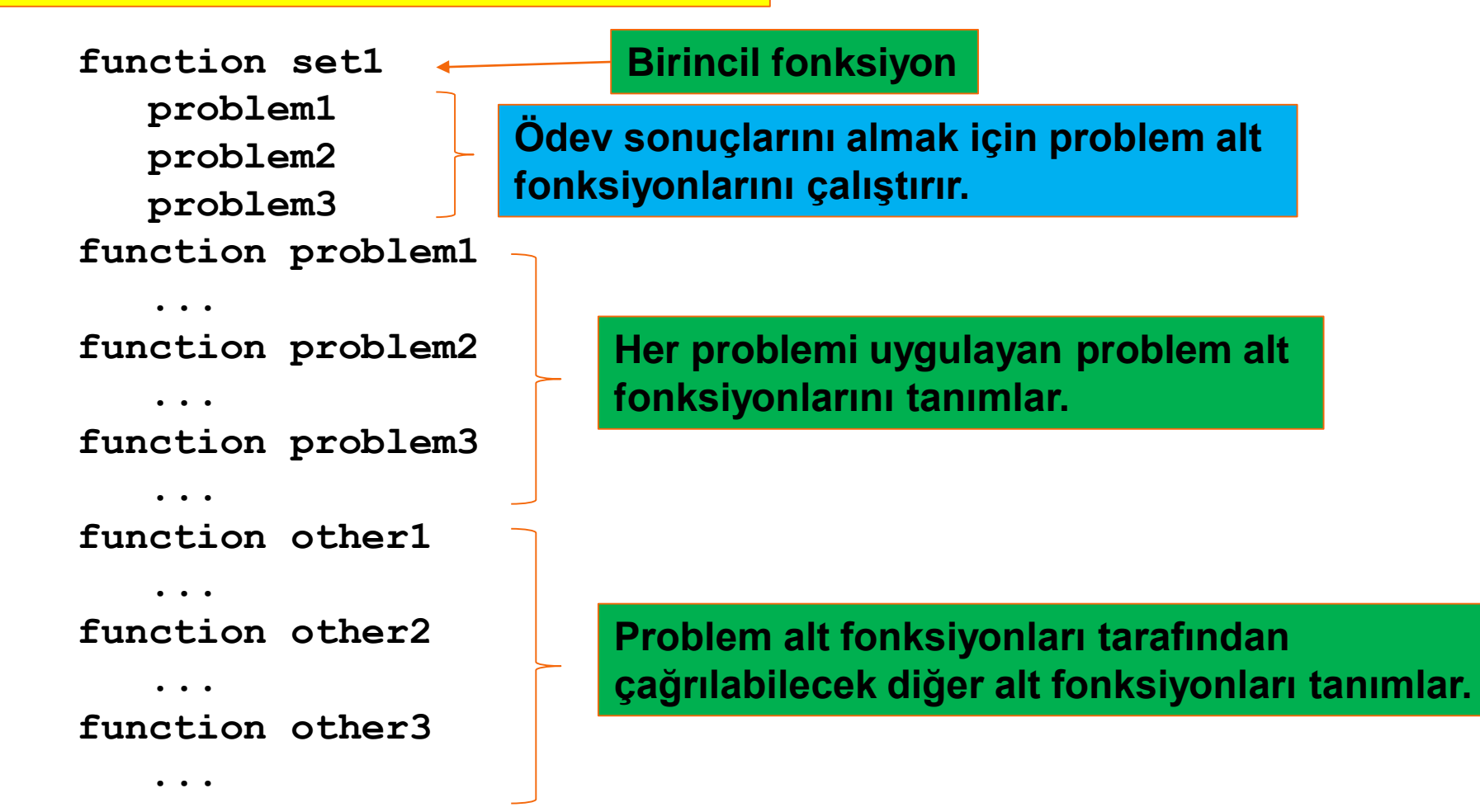

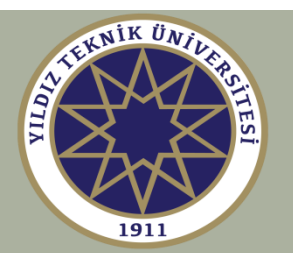

## **Fonksiyon tiplerinin özeti**

- **Birincil fonksiyonlar**
- **Anonim fonksiyonlar**
- **Alt fonksiyonlar**
- **İçiçe fonksiyonlar**
- **Özel fonksiyonlar**
- **Aşırı yüklenmiş (overloaded) fonksiyonlar**
- **Tekrarlı (recursive) fonksiyonlar**

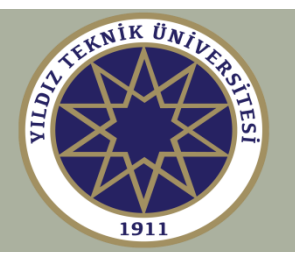

### **Tekrarlı fonksiyonlar**

**Tekrarlı fonksiyonlar kendisini çağırır, yani kendilerini, kendilerini çağırarak tanımlarlar.**

**Göründüğü kadar döngüsel değil. (örneğin, uzun bir kişi uzun olan birisini tanımlar.)**

**İlginç ve şık bir programlama konseptidir, fakat çok yavaş çalışma eğilimindedir. (C/C++ ve Java gibi diğer dillerde de mevcuttur.)**

**Fraktal oluşturmak gibi tekrarlayan işler için çok uygundur.** 

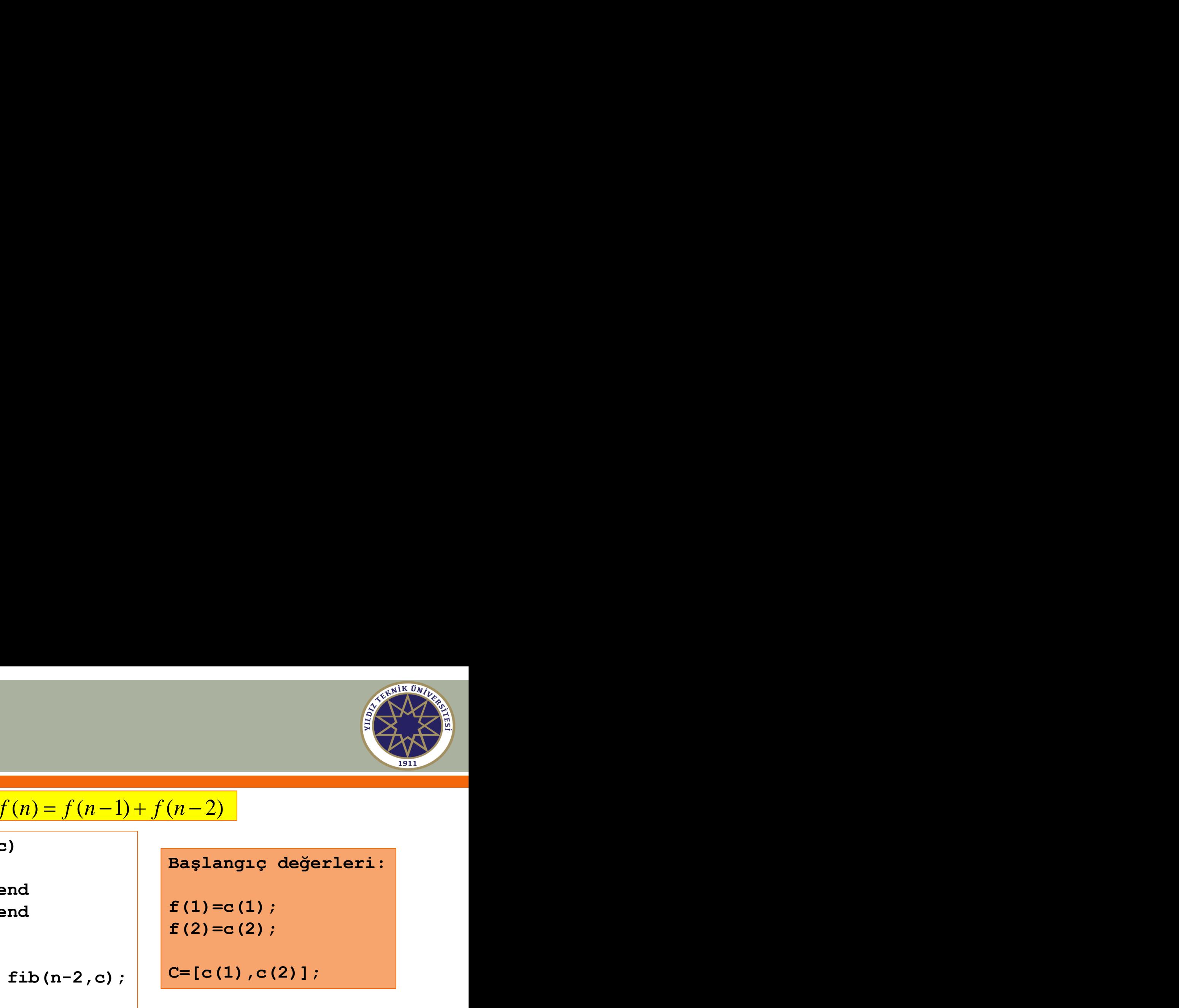

## **Örnek 1: Fibonacci sayıları,**  $f(n) = f(n-1) + f(n-2)$

```
function y = fib(n,c)
```

```
if n == 1, y = c(1); end
if n == 2, y = c(2); end
```

```
if n>=3,
    y = \text{fib}(n-1, c) + \text{fib}(n-2, c);
end
```
**Başlangıç değerleri:**

**f(1)=c(1);**

**f(2)=c(2);**

```
C=[c(1),c(2)];
```

```
y = [; c = [0,1];
for n=1:10,
  y = [y,fib(n,c)];
end 
y = 
  0 1 1 2 3 5 8 13 21 34
```
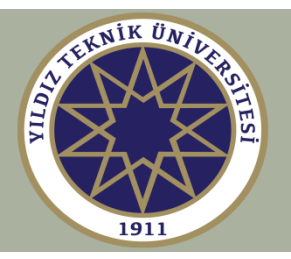

### **Örnek 2: Binom katsayıları, nchoosek(n,k)**

```
function C = bincoeff(n,k)
if (k==0)|(k==n), % n>=0, k>=0 varsayılır.
   C = 1;elseif k>n,
    C = 0;
else
    C = 6incoeff(n-1,k) + bincoeff(n-1,k-1);
end
```

$$
C(n,k) = {n \choose k} = \frac{n!}{k!(n-k)!}
$$
  
\n
$$
{n \choose k} = {n-1 \choose k} + {n-1 \choose k-1}
$$
\n(1-

$$
(1+x)^n = \sum_{k=0}^n \binom{n}{k} x^k
$$

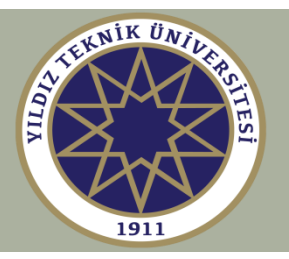

```
for n=0:6,
 C=[];
 for k=0:n,
   C = [C,bincoeff(n,k)];
 end
 disp(C);
end
1
1 1
1 2 1
1 3 3 1
1 4 6 4 1
1 5 10 10 5 1
1 6 15 15 15 6 1
             Pascal üçgeni
```
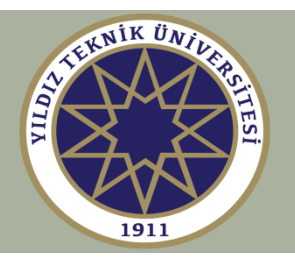

# **Örnek 3: Sierpinsky halısı**

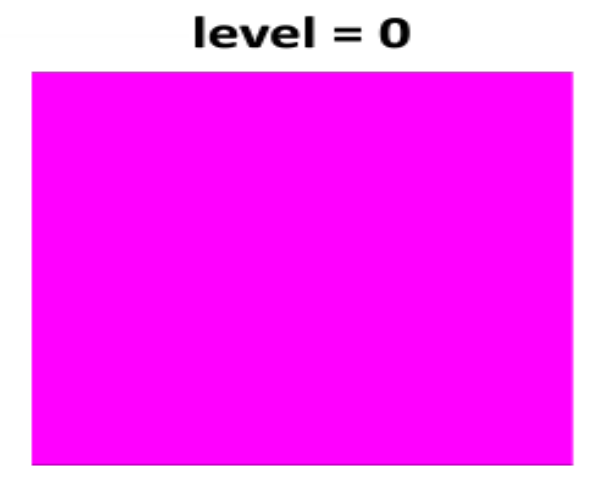

 $level = 1$ 

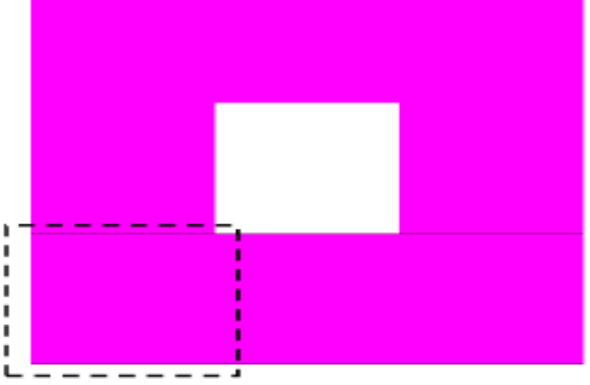

 $level = 3$ 

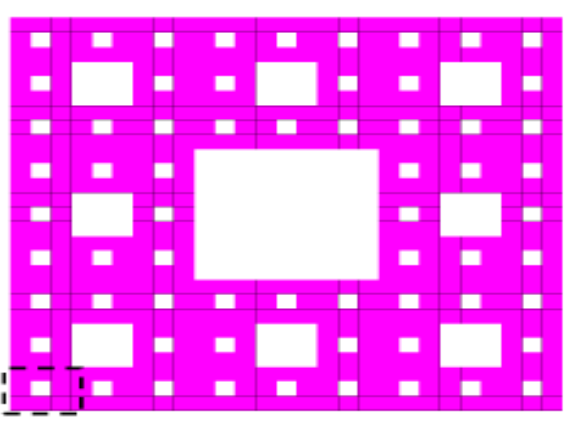

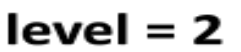

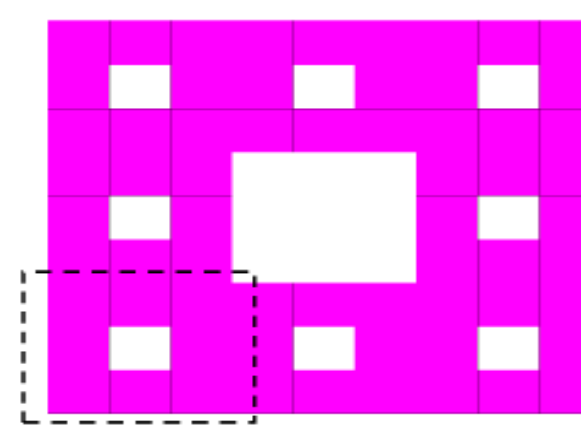

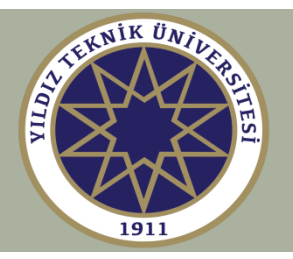

**level = 2; carpet(a,b,c,d,level); axis equal; axis off;**

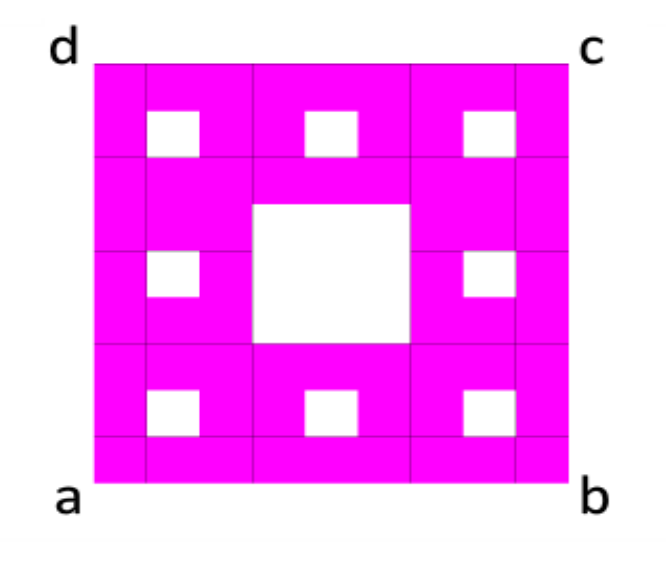

 $[0,1];$ 

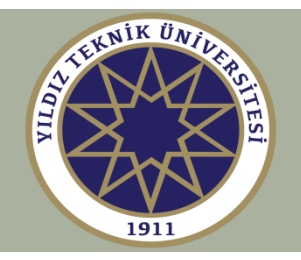

```
function carpet(a,b,c,d,level)
                                                               tu l
                                                  d
                                                                      \mathsf{C}p = (2*a+b)/3; q = (a+2*b)/3;
r = (2 * b + c)/3; s = (b + 2 * c)/3;
                                                                       S
                                                 \mathbf v\overline{h}g
t = (2 \cdot c + d)/3; u = (c + 2 \cdot d)/3;
v = (2*d+a)/3; w = (d+2*a)/3;
                                                           e
                                                 W
                                                                       r
e = (2 \cdot w + r)/3; f = (w + 2 \cdot r)/3;
q = (2*stv)/3; h = (st2*v)/3;\mathbf ba
                                                         р
                                                                q
if level==0,
   fill([a(1),b(1),c(1),d(1)],[a(2),b(2),c(2),d(2)],'m');
   hold on;
else
   carpet(a,p,e,w, level-1); carpet(p,q,f,e, level-1); %tekrarlı
   carpet(q,b,r,f, level-1); carpet(f,r,s,g, level-1); %çağrılar
   carpet(g,s,c,t, level-1); carpet(h,g,t,u, level-1);
   carpet(v,h,u,d, level-1); carpet(w,e,h,v, level-1);
end
```
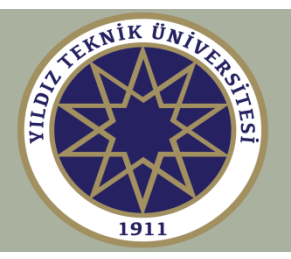

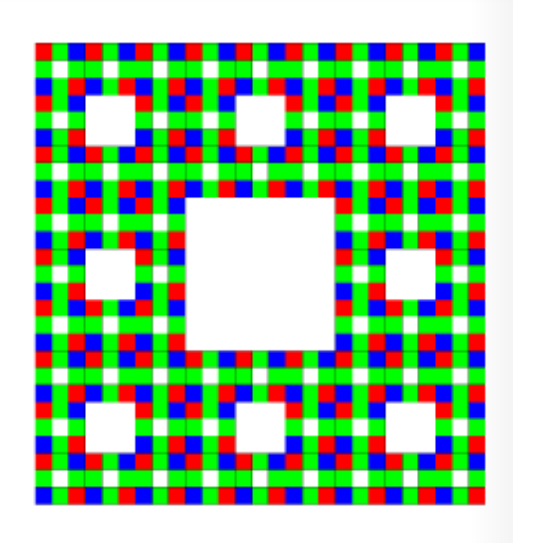

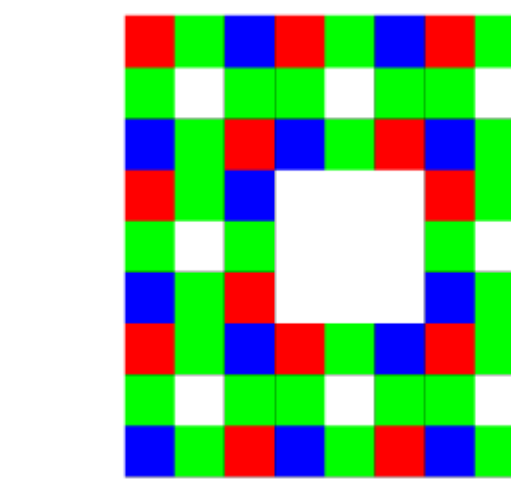

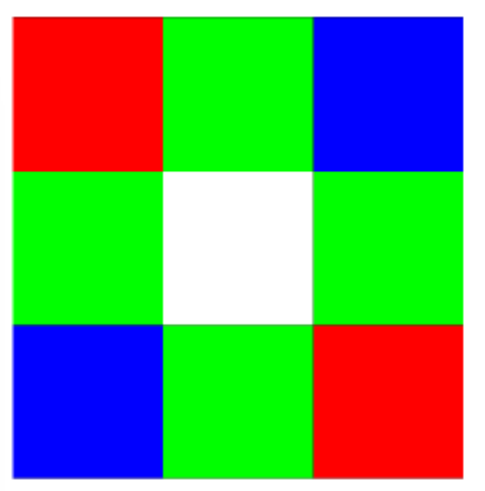

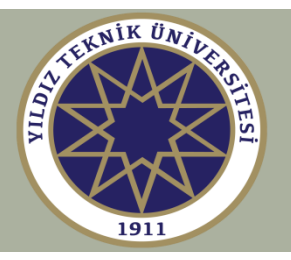

# **Örnek 4: Sierpinsky contası**

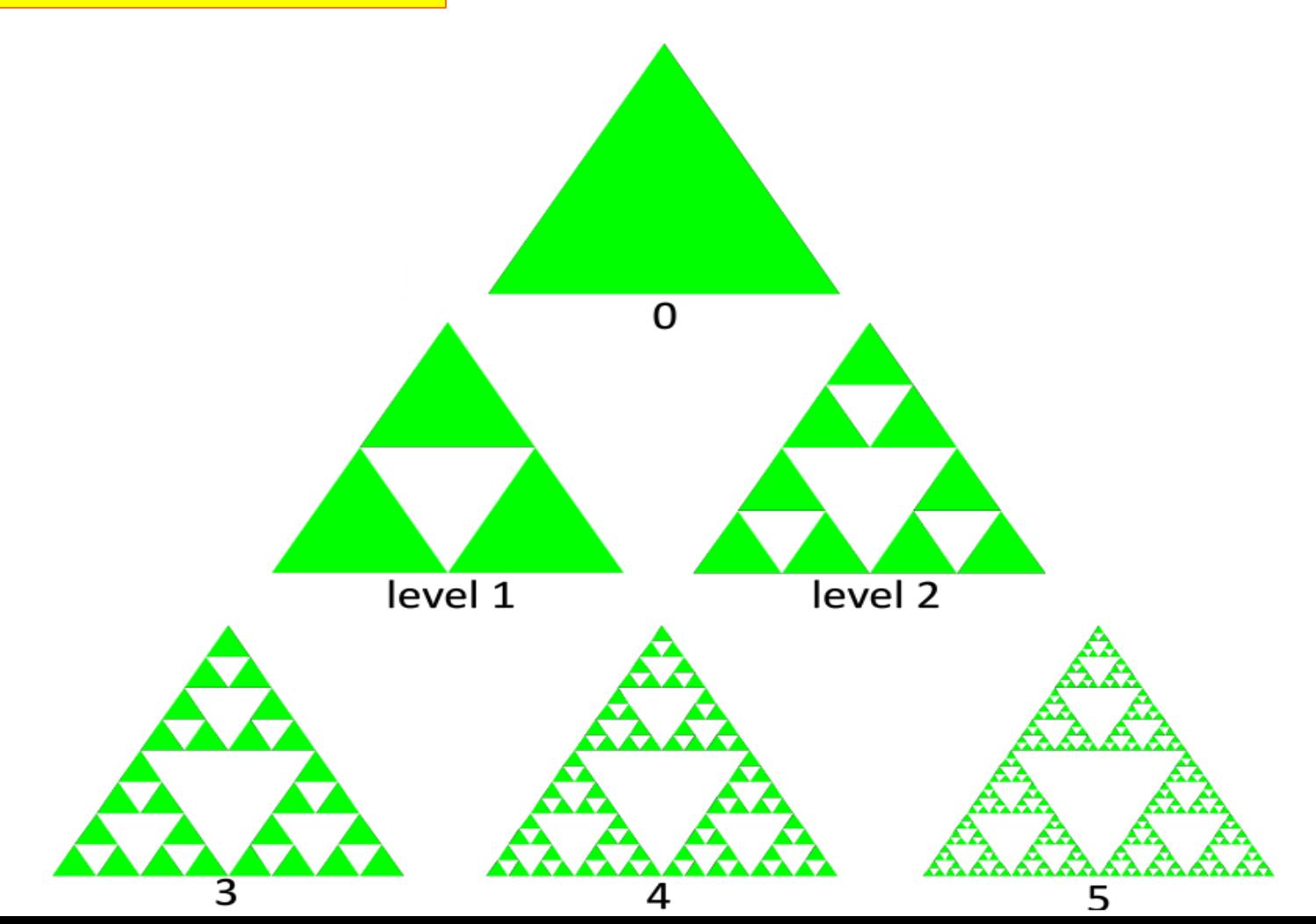

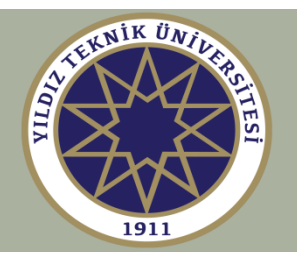

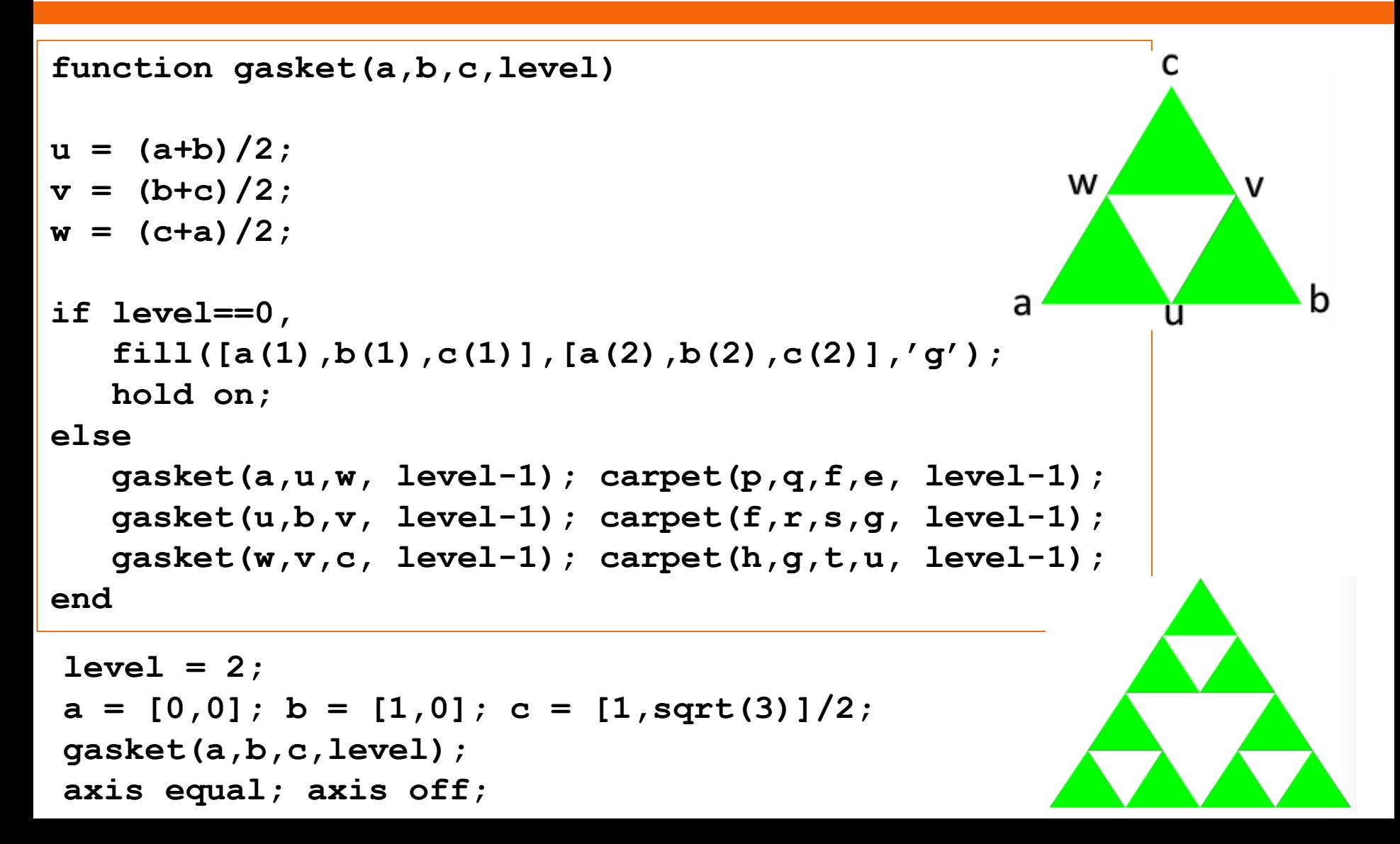